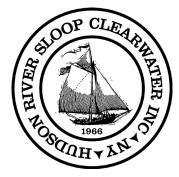

## Hudson River Sloop Clearwater, Inc. Meeting of the Board of Directors

August 20, 2019 at 6:30pm

724 Wolcott Avenue

Beacon, NY 12508

### AGENDA

Call to Order, Mission Song led by Board and Staff 6:30-6:35 6:35-6:40 Introductions (provided they are needed) 6:40-6:45 Approval of Minutes (Available on Web Site for Review) 6:45-6:50 **Board Self-Evaluation Survey** 6:50-6:55 **Development Director Donor Calls Request** 6:55-7:00 Ambassador Page Creation Progress 7:00-7:10 **Executive Committee Actions Report** 7:10-7:25 Executive Director Report **EXECUTIVE SESSION** (Non-Board Members to disconnect from call-in and depart the in-person meeting) 7:30-7:35 **Festival Report Introduction** 7:35-8:05 **Festival Financial Report** Questions and Discussion 8:05-9:00 9:00 Adjournment

### **To participate remotely, please use this Call-in Number:** Dial-in Num: (605) 313-5111 **Access Code:** 186857#

Online meeting: <u>https://join.freeconferencecall.com/secretary079</u>

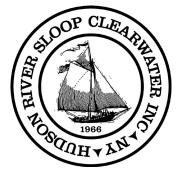

# **Participant Instructions**

Below are instructions for participating in meetings using FreeConferenceCall.com (via Audio Conferencing):

https://www.freeconferencecall.com/participant-instructions

### Audio Conferencing

A conference call is the easiest way to connect with a group.

#### How to Join

- 1. Call the dial-in number provided. A link to local in-country dial-in numbers is also available in the invitation from the host
- When prompted, enter the host's access code, followed by **pound** or **hash** (#).

Phone Keypad Commands

### **Participant Keypad Commands**

| Command | Title        | Description                                                                                                    |
|---------|--------------|----------------------------------------------------------------------------------------------------|
| *4      | Instructions | Hear the list of available keypad commands.                                                                                                    |
| *6      | Self-Muite   | Mute your individual line. Press <b>*6</b> again to unmute the line.                                                                                                    |
| #PIN#   | Audio Sync   | Integrate your audio with the online meeting. Press #,<br>enter the <b>PIN</b> listed on the Meeting Dashboard and press<br># again.<br><b>Note:</b> This command is used only for online meetings. |

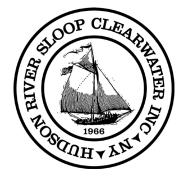

We are setting up future meetings to include web client or local client for additional attendee and list controls.

We will announce when this feature is available in one of our future agendas.

If you have any additional questions, please do one of the following:

- 1. Go to <u>www.freeconferencecall.com/support</u> to live chat with 24/7 Customer Care,
- 2. Send an email to <a href="mailto:support@freeconferencecall.com">support@freeconferencecall.com</a> or
- 3. Call (844) 844-1322 for support